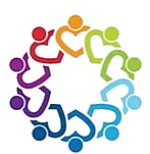

# **PIP | FAQs**

# **Your Profile and Learning**

# **How do I log in?**

You will receive an email providing you with the link and your username and password.

If you don't believe you have received the email, please first check your junk mail, and if you still cannot find it, please contact [people.innovator@gmail.com](mailto:people.innovator@gmail.com?subject=SCFD%20|%20PIP%20Help) to have the email resent.

Alternatively, enter this link into your browser[: https://marthatravis.elmotalent.com.au](https://marthatravis.elmotalent.com.au/)

Then follow the below instructions for resetting your password.

**Note:** your username is your email address.

#### **What if I have forgotten my password?**

When you log in the first time, you will be asked to set your password. Choose one which you will remember in future and/or record it somewhere secure for future reference.

If you lose your password or cannot remember it, you can click on "Forgot Password" at the bottom of the Log in Screen. You will be asked to enter your email address.

An email will be sent to you with a link to reset your password. If you do not receive an email within 1 hour, contact [people.innovator@gmail.com](mailto:people.innovator@gmail.com?subject=SCFD%20|%20PIP%20Help) to obtain your details.

# **Can I fill out all the details in my Profile?**

Absolutely, we would love that!

We would especially like you to upload a profile picture.

While completing every part of your profile is not a requirement, the more information you can provide us within your profile, the richer the experience you will have with PIP.

#### **Why do I have learning tasks to complete?**

Some of the courses published will be considered compulsory, depending on your role and responsibilities, or may be required for everyone within the organisation.

When a course has been determined to be mandatory, it will be assigned to you and will then appear in your To Do List.

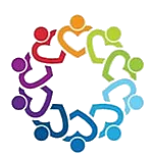

# **Where can I find the optional learning modules?**

To access the Course Catalogue, click on "Learning" in the left-hand-side menu list. Then click "Course Catalogue".

Here you will see the courses that have been published to the Course Catalogue.

We will be adding to the Course Catalogue at least monthly on a range of professional development, soft skills and compliance courses; so, check back every now and then to see what's new.

#### **What if I have a suggestion for a new course?**

We would love to receive your suggestions for new courses to be added to the Course Catalogue, as your input will help us ensure we are providing you with relevant content.

Please send any feedback about the courses or any ideas and suggestions to [people.innovator@gmail.com.](mailto:people.innovator@gmail.com?subject=SCFD%20|%20PIP%20Help)

#### **How can I access detailed instructions on how to use the system?**

We have developed a QRG (Quick Reference Guide), with step-by-step screen shot instructions on how to log in, how to complete your tasks and navigate the system.

The QRG is downloadable from the Welcome section of the Home page.

# **Who do I contact if I am having issues with the system?**

If you have any issues, suggestions or feedback, in the first instance, please send an email to [people.innovator@gmail.com.](mailto:people.innovator@gmail.com?subject=SCFD%20|%20PIP%20Help) Please provide as much information as possible about the issue. What steps you took that lead to the error and what you were trying to do when the issue occurred.

We will respond to your email within 1 business day. If, however, it's an urgent issue, please contact Martha on 0412 158 588.